# **Release notes 15.1**

**Keywords:** Appointment scheduling course element -- New BigBlueButton functions -- Options for displaying test results -- User life cycle -- Help module

With OpenOlat 15.1 we release our next major release. The course element appointment scheduling has been completely reimplemented and can be used for enrolment in individual dates as well as for finding dates for a common event. The BigBlueButton integration has been further expanded and now enables, among other things, access for OpenOlat guests and the sending of a meeting link for external participants. In the eTesting area, the visibility of the test results for participants can be displayed datecontrolled on the basis of the pass/fail status. Via the automated user lifecycle, users can be set to the status "inactive" and also deleted. The new help module allows the display of different help offers such as manual, help course or e-mail contact form in certain OpenOlat areas.

Overall more than 35 new features and improvements have been added to OpenOLAT since release 15.0 and many processes have been improved. Here, you can find the most important new features and changes. In addition to these improvements, more than 50 bugs have been fixed. The complete list of changes for  $15.0 - 15.0.6$  can be found [here](https://confluence.openolat.org/display/OO150EN/Release+notes+15.0#Releasenotes15.0-Releasenotes-versions).

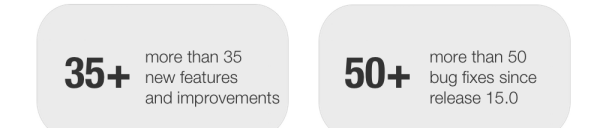

- [Course element Appointment](#page-0-0)  [scheduling](#page-0-0)
- $\bullet$ [BigBlueButton - new functions](#page-1-0) • Tests: Options for displaying
- [the results](#page-2-0)
- [Automated user life cycle](#page-3-0)  $\bullet$ [Extended help module in](#page-4-0)
- **[OpenOlat](#page-4-0)** [Additional notes](#page-5-0)
- [Technical details](#page-5-1)
- [Release notes versions](#page-5-2)

# <span id="page-0-0"></span>Course element Appointment scheduling

The course element supports two scenarios: Enrolment and date Appointment finding. For both, single dates as well as recurring serial dates can be defined by the coach. It is also possible to define for which group of participants the dates are visible. This allows the scheduling for different group, course and curriculum participants to be mapped within the module.

### Enrolment

Participants select one or more dates from a range of available dates. If all free places in an appointment are occupied, it is no longer available for other participants.

#### **Coach view for appointment processing and confirmation**

The dates are either set automatically after selection or must be confirmed by the coach.

### Appointment finding

Participants select one or more dates from a series of appointments to find the best possible date for a joint event.

#### **Coach view for appointment processing and confirmation**

The coach can see how many participants have registered for the individual dates and can finally fix the best date.

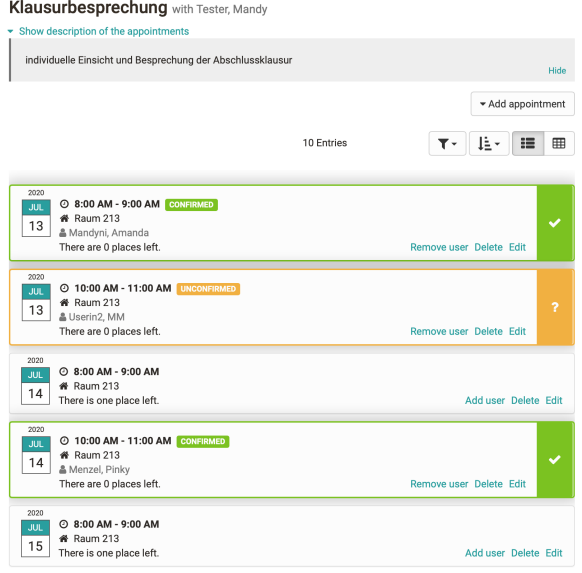

Exkursion Messe eLearning with Tester, Mandy

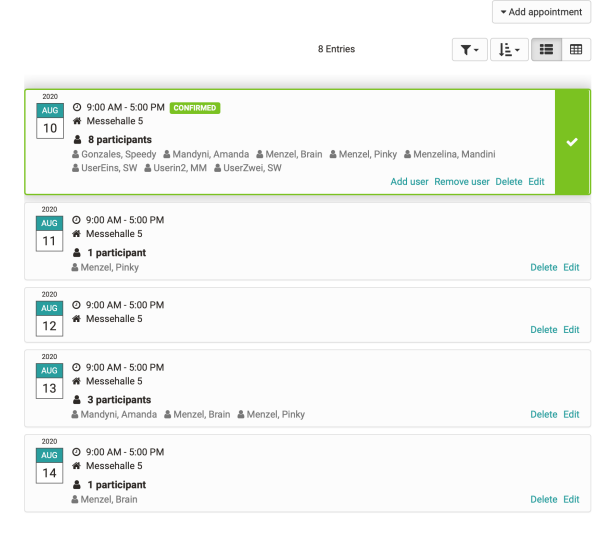

The coach can also manually add, delete or rebook participants to appointments, for example if the appointment offered for selection is no longer available.

#### **Overview of participants**

Participants can see at a glance the most important information about already confirmed appointments, details of planned (not yet confirmed) appointments, and also on which topic they have not yet chosen an appointment.

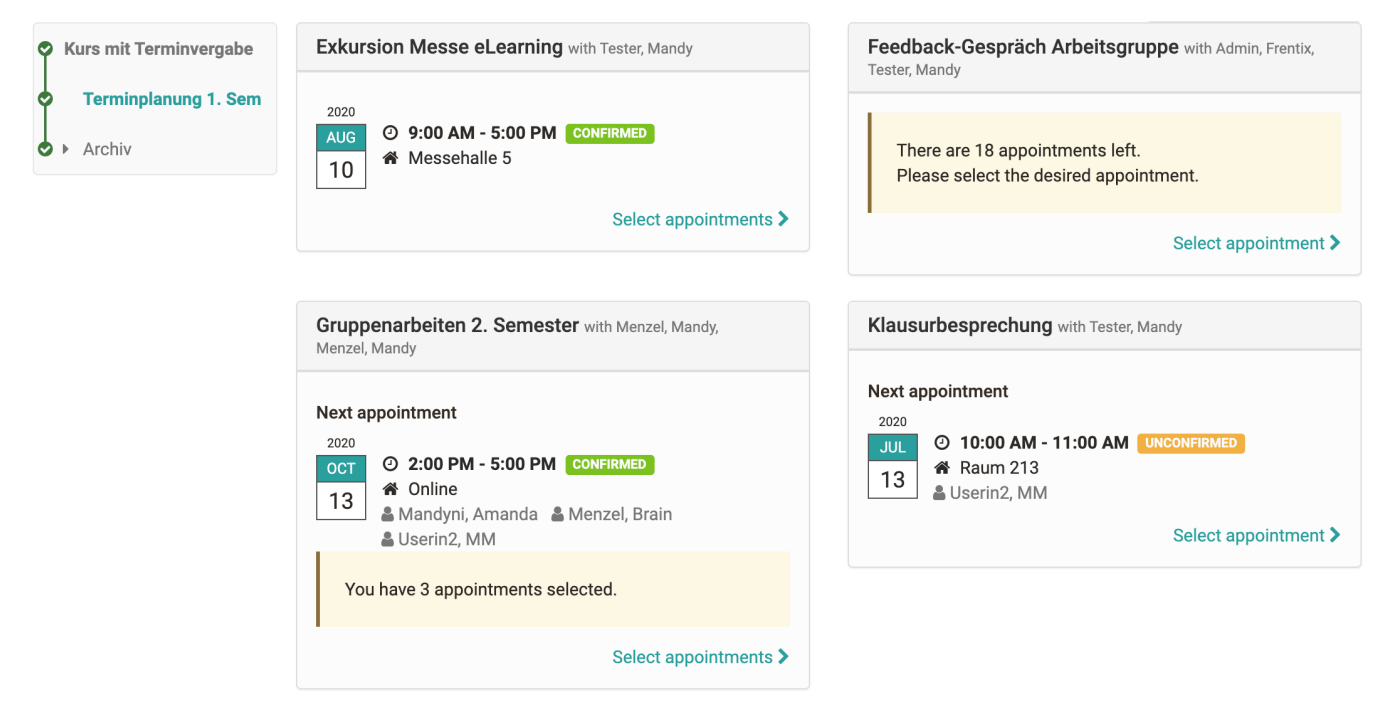

Selected and confirmed dates are automatically entered in the participant's personal calendar.

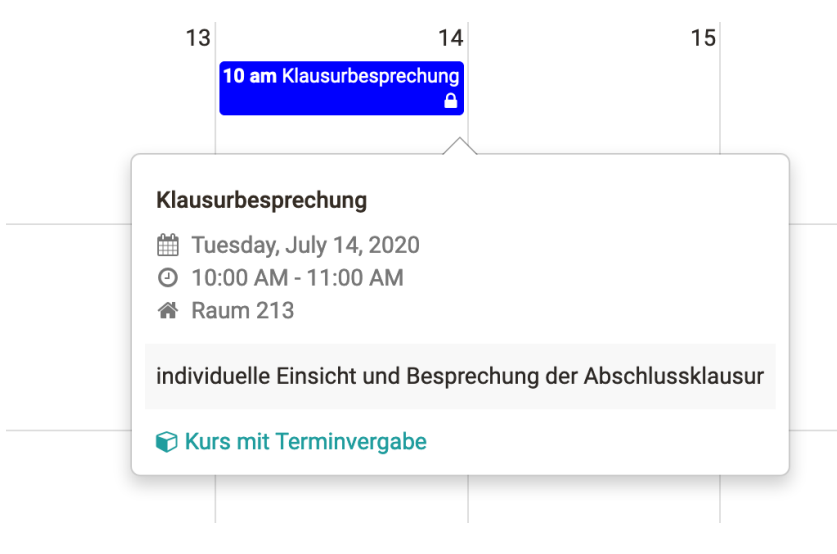

## <span id="page-1-0"></span>BigBlueButton - new functions

The BigBlueButton module has been extended by numerous functionalities:

- Generate link for external non-registered meeting participants
- Allow access for OpenOlat guests
- Deleting recordings directly in the course element
- Selection of optimized layouts for "Webcam Meeting" (without presentation slides, whiteboard and chat) and "Standard"
- Calendar entry contains the link to the meeting
- Allow group participants to create online meetings
- Preparation time only applies to coaches

#### eLearning Konferenz

@ 7/13/2020 3:20 PM - 7/13/2020 6:00 PM

für alle Interessierten

#### Link for external users

믮 https://testing.frentix.com/test9/bigbluebutton/eLearningKonferenz

Start the online-meeting

# <span id="page-2-0"></span>Tests: Options for displaying the results

The display of test results on the test course element can now be controlled by the pass/fail status of the participant and also in combination with a date. This allows for a more targeted and flexible release of test results, e.g. allowing for targeted feedback discussions or test insights at specific times.

The following options are possible: Never, Always, Only if failed (date from to), Different activation date for passed and failed, when passed or failed (date from to)

. . . . . . . . . . .

# Report

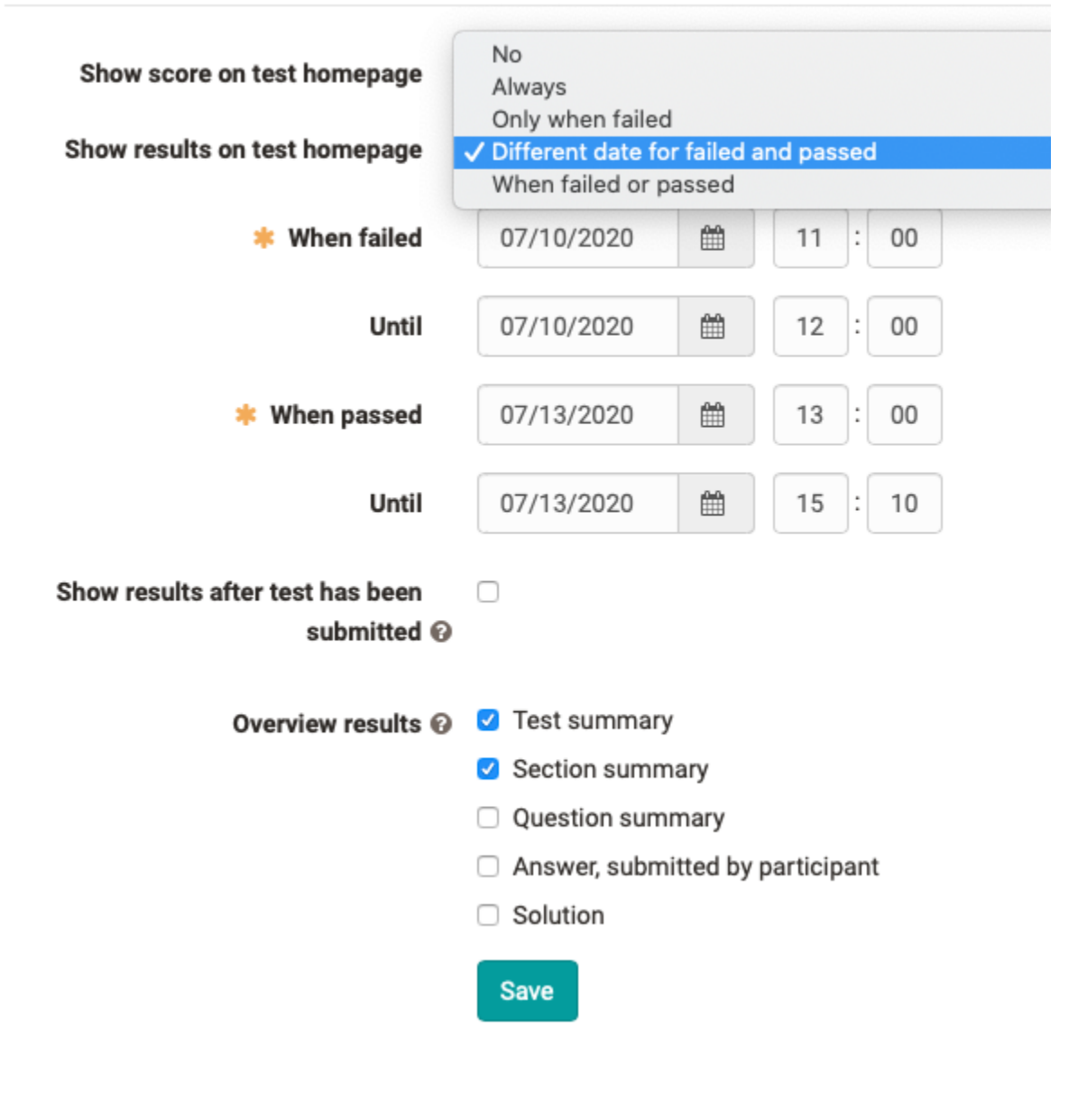

# <span id="page-3-0"></span>Automated user life cycle

Similar to the automatically controlled course lifecycle, the lifecycle of OpenOlat users can now be automated.In a first step, the accounts of users who have not been active for a longer period of time can be deactivated and the user status set to "inactive". If there is no new login within the defined period, the user account will be deleted. Depending on the configuration, users can receive an e-mail with a corresponding message before or after deactivation or deletion of the account.

### Automatic life-cycle management

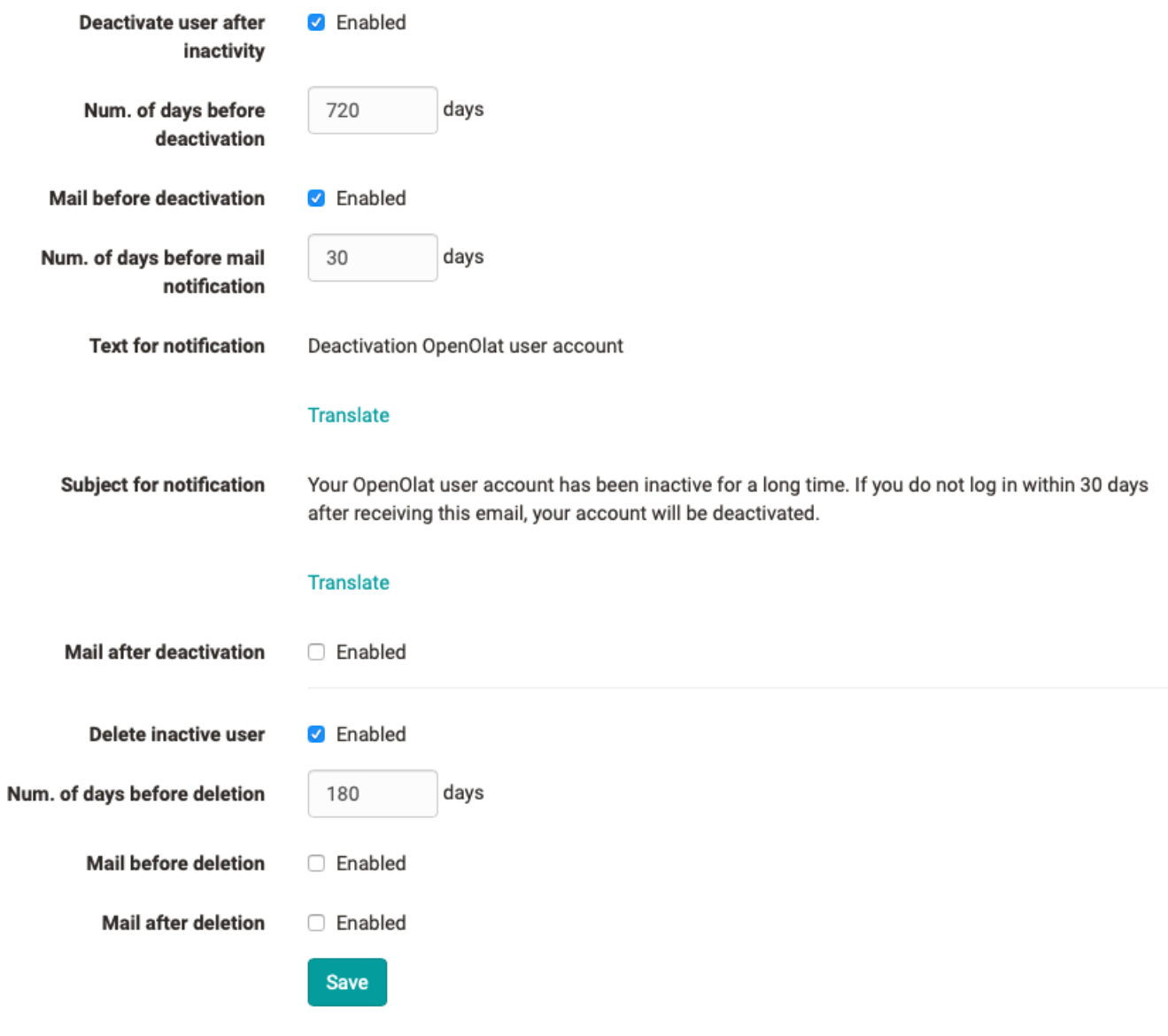

## <span id="page-4-0"></span>Extended help module in OpenOlat

In the administration, various help offers can be activated in OpenOlat for the areas login page, author area and user tools. These are directly available to users or authors at the defined location by clicking on the corresponding offer.

In addition to the usual OpenOlat offers such as the OpenOlat manual, OO-Academy with video tutorials and the OOteach seminar programme, it is also possible to define your own OpenOlat help course, an e-mail contact form with a set recipient address or three freely available URLs for institution-specific support offers, websites or similar.

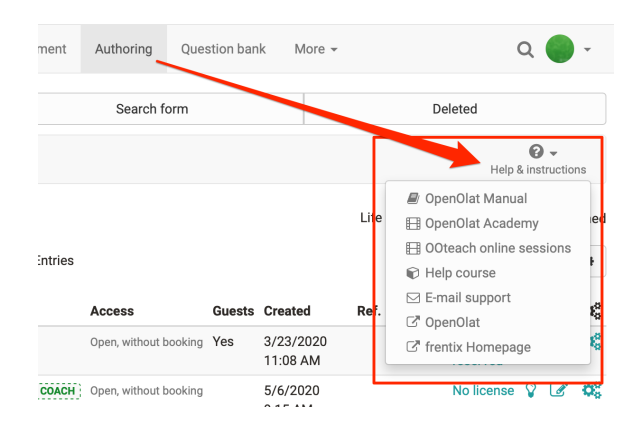

### <span id="page-5-0"></span>Additional notes

- Course element edu-sharing for the integration of edu-sharing content analogous to the single page
- $\bullet$ Support of inline images within forum posts
- $\bullet$ Progress bar when uploading large files
- New report section in the administration area with report option "All questions from selected tests" and "Certificate report"
- Create a copy of the test mode configuration
- Improvement of the Open in new Window function
- New status "Confirmed" in the checkbox list
- Improved visibility of the Video Play button on a light background
- Quality management: Blacklist for data generator

### <span id="page-5-1"></span>Technical details

- Performance improvements
- Library updates

### <span id="page-5-2"></span>Release notes - versions

- $15.1.4$  $15.1.4$ •  $15.1.3$
- $15.1.2$
- $15.1.1$  $15.1.1$
- $15.1$  $15.1$